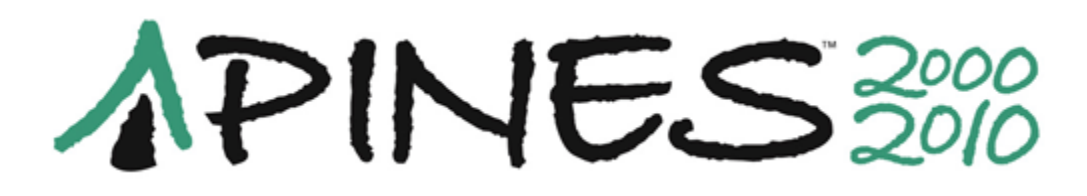

# <span id="page-0-0"></span>**PINES Circulation Policies and Procedures Manual**

**Version 2010.12**

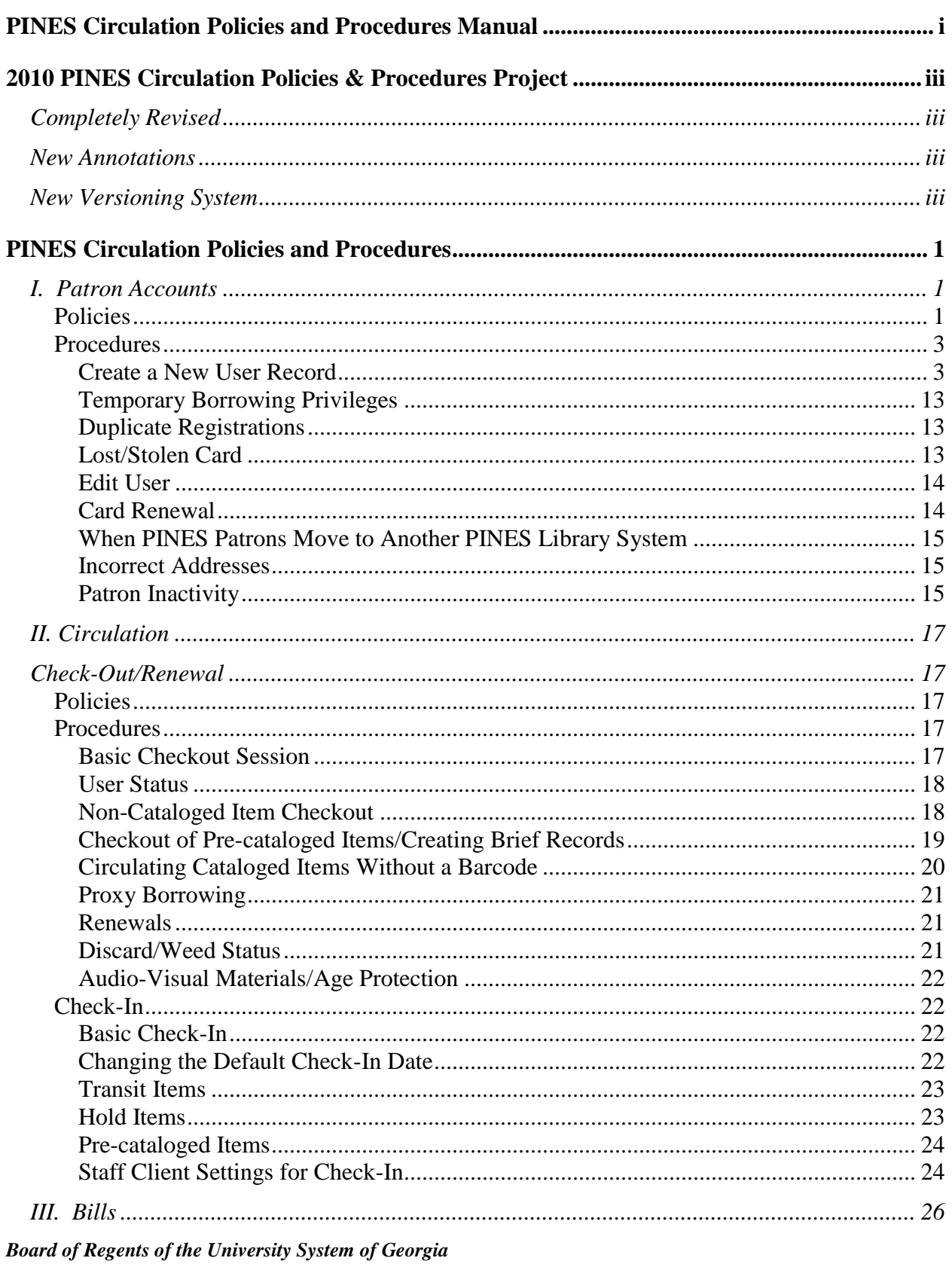

# Islam and Sylvester of the Contract of the Contract of the Revision 2010.12

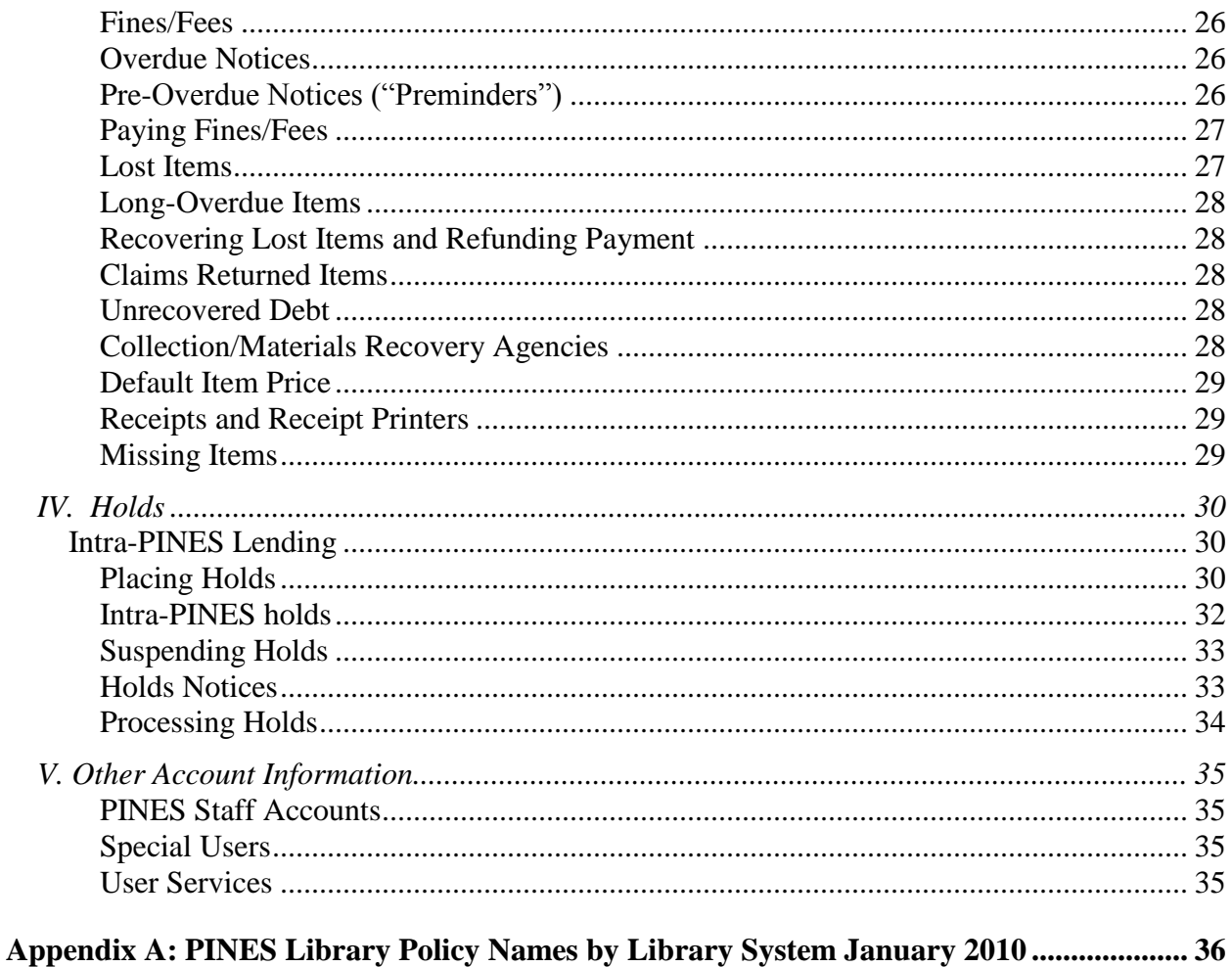

# **2010 PINES Circulation Policies & Procedures Project**

<span id="page-3-0"></span>The PINES Circulation Policies & Procedures Revision Project began in February 2010, and completed its work at the May 2010 meeting of the PINES Executive Committee. The working group for this project consisted of members from the Staff Training/Documentation Subcommittee, along with a few volunteers who showed particular interest in the project.

# <span id="page-3-1"></span>**Completely Revised**

This manual is based on a 2003 version of the PINES Circulation Policies and Procedures Manual that contained complete descriptions of procedures in PINES" automation system. This document has been brought up-to-date with references to Evergreen. The first phase of the Revision Project also revisited the complete archive of PINES Executive Committee meeting minutes from 1999 to 2010 to make sure that all decisions were somehow accounted for.

#### <span id="page-3-2"></span>**New Annotations**

The policy has been edited with bracketed inline annotations (e.g., "[2009.12]") which refer to the year and month of the Executive Committee meeting at which the policy was decided. Only meetings where an action item resulted in a policy addition or change are referenced. Discussion items or PINES staff reports are not referenced.

# <span id="page-3-3"></span>**New Versioning System**

Each version of this documentation will be marked with the year and month of the most current PINES Executive Committee meeting. This is version 2010.12, and the next version of the policy will be 2011.02. This ensures that staff members using the documentation for reference know how current the policy is.

2010 Project Team Members:

- Judy Atwood, Athens Regional Library System
- Susie Brendle, Mountain Regional Library System
- Gayla Brewer, Cherokee Regional Library
- Karen Douglas, Athens Regional Library System
- LaToya Davidson, Twin Lakes Library System
- Jennifer Durham, Statesboro Regional Library System
- Trudi Green, Athens Regional Library System
- Martha Richardson, Northeast Georgia Regional Library
- Dawn Dale, PINES Helpdesk Manager
- Katherine Gregory, PINES Services Specialist
- Chris Sharp, PINES Program Manager, Project Coordinator

# **PINES Circulation Policies and Procedures**

<span id="page-4-0"></span>PINES libraries will have uniform circulation policies and procedures. According to the PINES Executive Committee, this is a condition of participation [1999.05]. The procedures outlined below represent the decisions of the Executive Committee. Many procedures will remain under local control, varying with the specific situation of each library or library system.

# <span id="page-4-1"></span>**I. Patron Accounts**

#### <span id="page-4-2"></span>**Policies**

Library cards are free to all residents of Georgia. Persons who attend school, own property or are employed full-time in Georgia are eligible for a free PINES card. Patrons of both PINES and non-participating Georgia public libraries may receive a PINES card. Users from nonparticipating Georgia libraries shall have the same privileges as PINES users. Most PINES cards are valid for 2 years [1999.05].

Property owners who do not reside in Georgia are required to show proof of Georgia property ownership, such as a tax bill or deed. Non-Georgia residents who are employed in Georgia or attending school in Georgia are required to show proof of that employment or enrollment.

Out-of-state cards are available to persons living outside Georgia who do not meet the above criteria for a \$25 annual fee, payable at the time the card is issued. A temporary card is available for a \$12.50 fee and is valid for 6 months.

Signing a PINES card application denotes acceptance of responsibility for all fines and fees for lost or damaged materials.

There is no minimum age for a child to receive a PINES card. A parent or legal guardian may register a child [1999.05]. Parent or guardian must show proper ID to register a child. A parent or guardian must sign the application for all children under 18. Signing a child"s PINES card application denotes acceptance of responsibility for all fines, lost or damaged materials.

Proper identification must be presented to register [1999.05].

A library card is required in order to check out materials [1999.05, 2010.09].

An applicant for a new card is required to provide proper ID, which includes current, local address. Acceptable ID for receiving a PINES card (3 choices):

a) photo ID showing current local address, OR

b) photo ID and one item from approved list (see below) showing current, local address (if photo ID does not have correct address), OR

c) TWO (2) items from approved list showing current, local address.

Acceptable ID includes:

- valid driver's license
- valid voter registration card
- valid matricula consular [2004.08]
- checks with pre-printed addresses
- a utility bill
- tax receipt or other piece of mail that shows the user"s name and present address.

Original documents are required. The registering library is responsible for ensuring that a correct address is obtained [2005.08].

Social Security Numbers are not used in PINES [2006.11].

Applicants for a card must complete and sign an application form, available at any PINES participating library"s circulation desk.

#### <span id="page-6-0"></span>**Procedures**

### <span id="page-6-1"></span>**Create a New User Record**

1. To avoid creating a duplicate record, library staff should search for the patron"s name in the Evergreen patron database (Search -> Search for Patrons or F4) before entering a new patron record. The "All PINES Libraries" option should be chosen. If an identical name is found, compare the address and other identifying information on the screen with the card application to determine if the patron is already registered in the system.

If you find the patron already has a record in the system, DO NOT create another record.

- 2. If the patron"s information is outdated, use the Evergreen User Editor to update information. See *Modify User procedures*.
- 3. If a patron has lost his or her card, issue a replacement card. The charge for a replacement card is \$2 [1999.10].
- 4. If the name is NOT found in the database, use Evergreen User Editor (Circulation -> Register Patron or Shift  $+ F1$ ) to create a new patron record. The PINES user record can contain as many addresses as necessary, and notes and comments that display to all PINES facilities. It must contain the user's first name, the user's last name, the library card barcode, a unique user ID (by default, the library card barcode), primary identification information, the user"s library, the user"s profile group, the account"s expiration date, a mailing address, and a response to the Voter Registration Survey question. There are also fields for specifying a user's county of residence and whether they live within the city limits.
- 5. All fields in red are required fields. Birthdate is also a required field. [2010.02]. All others are optional. Staff should not enter "placeholder" information (e.g. "N/A", "No Middle Name", "NMI" or the like) in any field when registering a patron. Please avoid punctuation such as quotation marks (i.e., James "Jimmy" Jones) or parentheses (i.e. Martin (Alan) Smith) to indicate nicknames or preferred names. Unnecessary spaces, misplaced apostrophes, and other typing errors can cause the search for a patron to return incorrect results.
- 6. Evergreen uses the patron"s birthdate to distinguish between adult and juvenile patrons. Color coding is used in Evergreen to indicate patrons under the age of 18 [2006.05].

#### **User Identification**

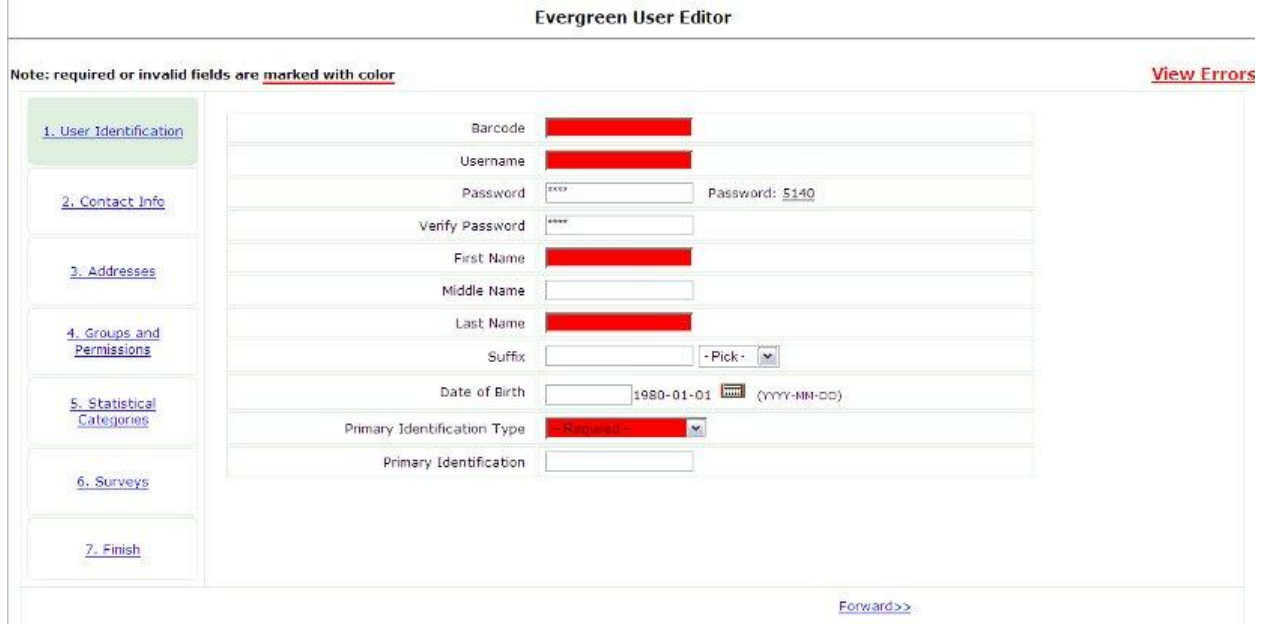

- **Barcode**  Staff should scan the library card barcode to enter.
- **Username -** The username field will be populated with the library card number by default. Users may later choose to change their username to a text name via the OPAC.
- **Password/Verify Password -** The password will be set to a temporary PIN number that staff provides to the patron. Staff will notify the patron that they will need to set a password for themselves via the OPAC as soon as possible.
- **First Name/Middle Name/Last Name -** Staff should enter names with an initial capital letter and lowercase letters following (e.g., Jacky or Young). Use apostrophes in names as appropriate. (e.g. O"Connor). Because of the large size of the PINES patron database, staff are encouraged to enter full first, middle and last names. No nicknames should be added or listed.
- **Suffix** The suffix of names with Sr., Jr., III, should be entered in this field. They may be manually typed or selected from one of the options in the dropdown menu supplied.
- **Date of Birth -** Staff may enter the birthdate manually in the format YYYY-MM-DD, or may use the supplied calendar tool to enter the date automatically.
- **Primary Identification Type -** Staff may choose either Drivers License or Other from the dropdown menu. PINES prohibits the use of patron Social Security Numbers for identification [2006.11].
- **Primary Identification** Staff should enter drivers license number in the specified format (GA-XXXXXXXXX), substituting the appropriate state abbreviation (e.g., FL, AL, SC, TN) for non-Georgia drivers licenses.

#### **Contact Info**

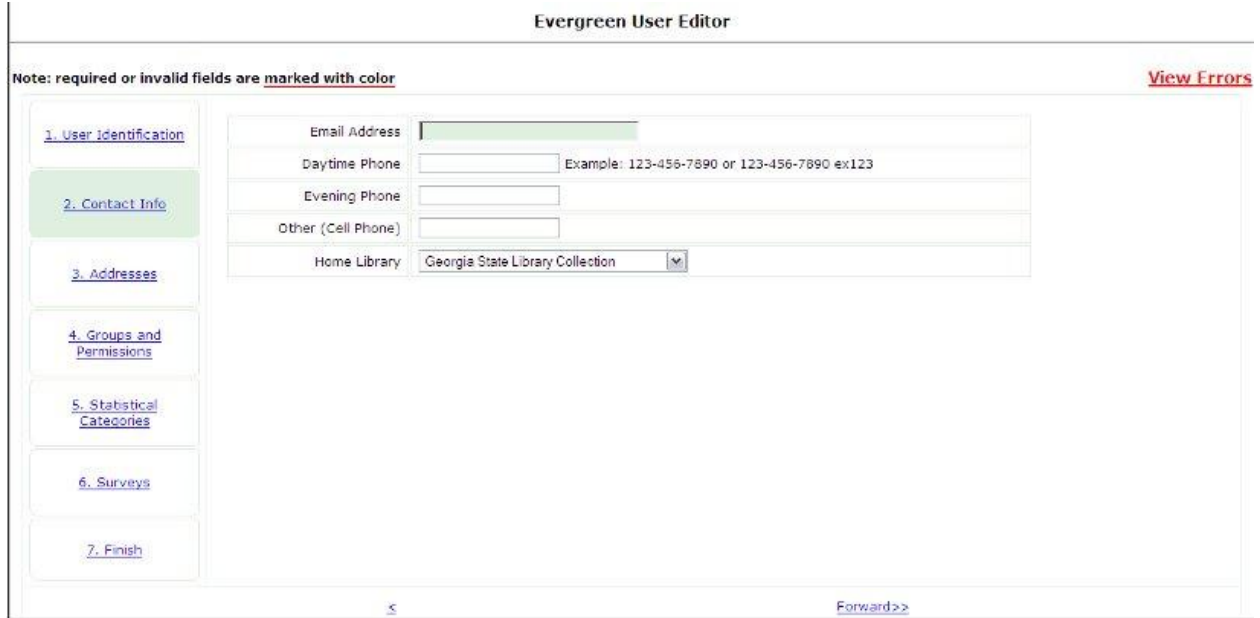

- **Email Address -** Staff should encourage PINES users to provide email addresses for the benefits of automatic hold, overdue, and preminder (pre-overdue reminder) notices. (NOTE: if an email address is entered, the patron will receive overdue notices, as well as holds notices, via email. Final overdue notices will be mailed via U.S. Mail as required by Georgia law).
- **Daytime Phone -** Day telephone number including area code.
- **Evening Phone -** Night telephone number including area code.
- **Other (Cell Phone) -** Telephone number including area code.
- **Home Library** Users will have system-wide borrowing privileges yet belong to a "home" library. Staff will designate the home library when they enter the user record in PINES. This field will default to the PINES location at which the user account is being entered.

#### **Addresses**

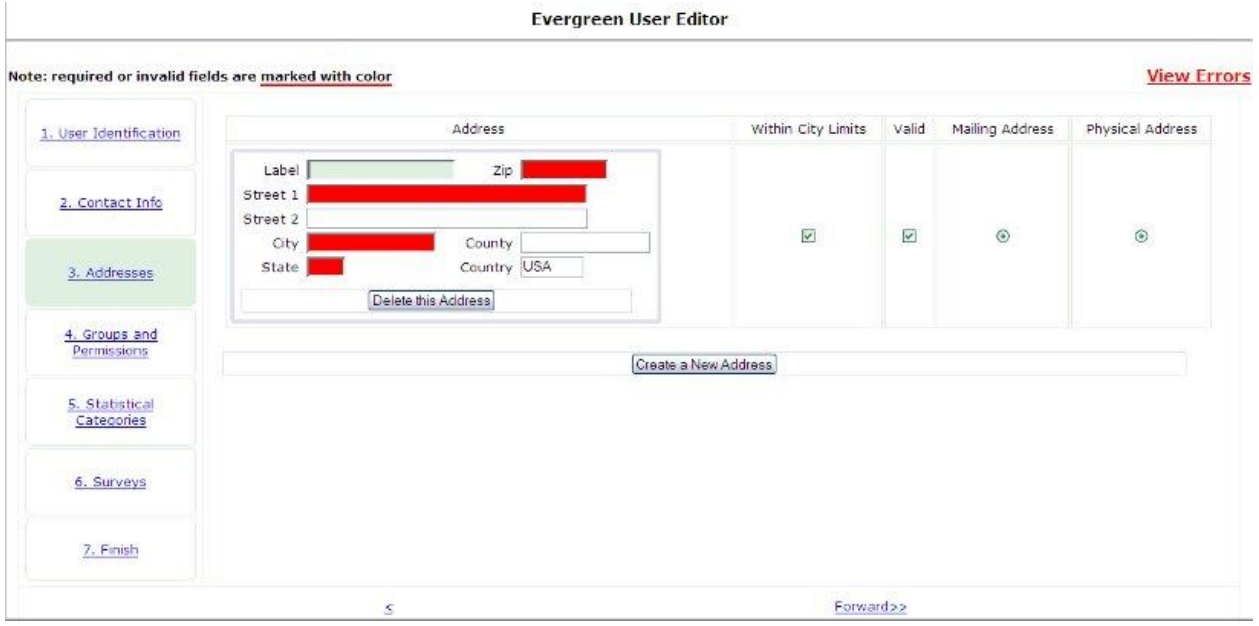

#### **Address Entry:**

- **Label** Staff may add a short description of the address (e.g. "Lake House"). For addresses that were imported from PINES" previous automation system, this field will be marked "LEGACY ADDRESS."
- **Zip -** Standard 5- or 9- digit postal codes are accepted. City, State, and County information are automatically populated for Georgia addresses when this field is entered (NOTE: the automatically entered information should be checked for accuracy).
- **Street 1 -** The number and street for the address.
- **Street 2** Apartment, Lot, Suite, or additional address information.
- **City -** City of residence.
- **State -** State of residence.
- **County -** County of residence (optional, but auto-populated by Zip entry).
- **Country -** Country of residence (default USA).
- **Within City Limits -** Based on patron-provided information, staff may uncheck this box or leave it checked (checked by default).
- **Valid -** Checked by default. May be edited if an address is found to be invalid.
- **Mailing Address -** Selected by default. An additional address may be selected if necessary.
- **Physical Address -** Selected by default. An additional address may be selected if necessary.

#### **Additional Addresses:**

- Click on Create a New Address to add. Evergreen allows the creation of as many addresses as necessary.
- Addresses may be deleted as necessary. NOTE: Staff may not delete the primary address.

#### **Groups and Permissions**

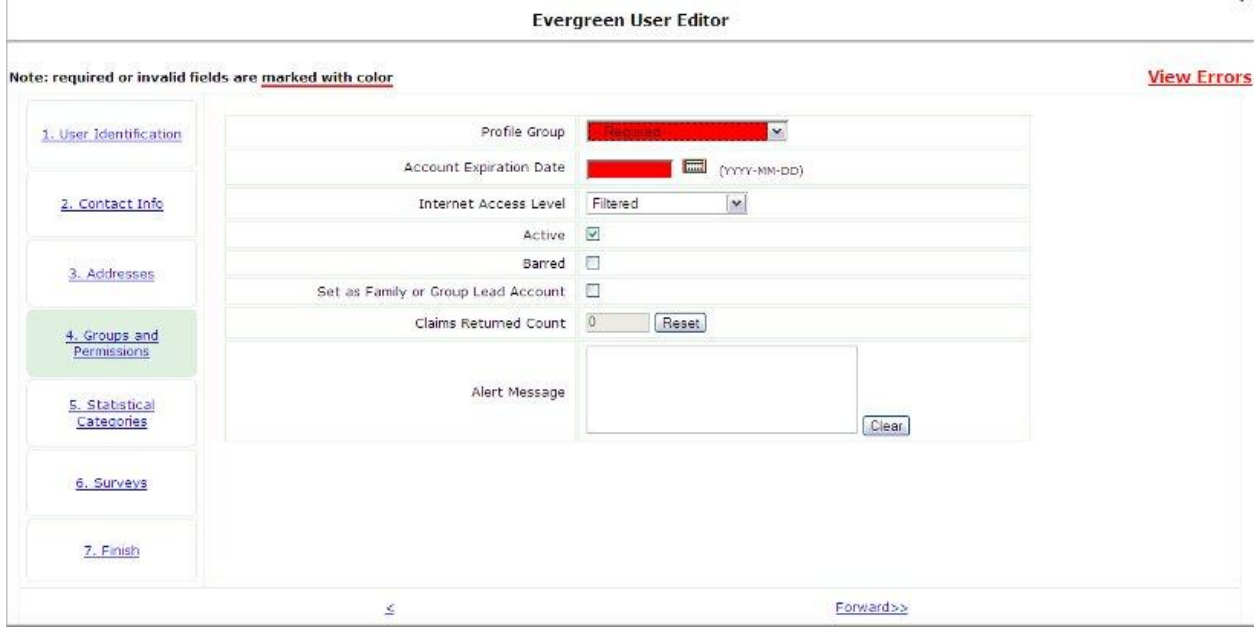

- **Profile Group** The patron profile determines the user's loan period and fine rates. One of the profiles below will be assigned to each user.
	- o **Patron** is the default profile in PINES. Privilege is two years. This user will be blocked after 10 overdue items or if a total of \$10 or more is owed. User is billable [1999.05]. User may have up to 50 holds at a time. This profile can also be used for users who live out-of-state but work or own property within Georgia.
	- o **Class -** no longer used in PINES [2003.02].
	- o **Friend** is a library user who is a member of a local Friends of the Library organization. Privilege is one year. User is billable, and has same use parameters as the Patron profile.
	- o **NonResident** is for persons who reside in the state of Georgia, but outside of the areas served by PINES libraries. Privilege is one year. This user will be blocked after 10 overdue items or if a total of \$10 or more is owed. User is billable. User may have up to 50 holds at a time.
	- o **OutOfState** is for users who reside out-of-state. Privilege fee is \$25. Privilege limit is 1 year. This user will be blocked after 10 overdue items and if a total of \$10 or more is owed. User is billable. User may have up to 50 holds at a time.
	- o **Outreach** is for outreach users such as homebound users. This user may have an unlimited number of items checked out simultaneously. The user presently has no blocks assigned to it. User is not billable. User may have a total of 15 simultaneous holds.
	- o **PaymentPlan** is a temporary status for individuals making payments on fees that would otherwise automatically go to collections. A library system can notify the

collection agency not to pull patrons with this profile. The profile should be returned to a permanent status after full payment of the fee. User has identical privileges to Patron profile [2008.11].

- o **Restricted** is a user with some type of restricted library use. Privilege limit is 1 year. This user may have only 2 items checked out simultaneously. This user will be blocked after 1 overdue item and if a total of \$0.01 is owed. User is billable. User may have up to 5 simultaneous holds.
- o **StaffNoPerm** is a user who has staff member privileges on borrowing items, but does not have staff-level permissions [2009.05].
- o **Temp** is a person who resides in the area for a limited period of time, but lives permanently outside of the state. Privilege limit is 6 months. Privilege fee will be  $\frac{1}{2}$  (\$12.50) of the fee charged for OutOfState users. This user may charge up to 5 items simultaneously. This user will be blocked after 1 overdue item and if a total of \$0.01 is owed. User is billable. User may have up to 5 simultaneous holds.
- o **TempRes6** is a library user 18 years of age or older. User has identical privileges to Patron profile, except that privilege expires after 6 months, and card must be renewed at that interval. This profile may be used for college students or military personnel who move frequently. There is no fee to receive this card.
- o **TempRes12** is a library user 18 years of age or older. User has identical privileges to Patron profile, except that privilege expires after 12 months, and card must be renewed at that interval. This profile may be used for college students or military personnel who move frequently. There is no fee to receive this card.
- o **Trustee** is a library user who is a member of a Library"s Board of Trustees. Privilege is 2 years. User is not billable. Same use parameters as Patron profile.
- **Account Expiration Date -** This field is automatically set based on the Profile Group, but may be edited by staff.
- **Internet Access Level** Defaults to Filtered, but may be set to Unfiltered or No Access.
- **Active -** If unchecked, the patron is no longer considered an active PINES patron and will no longer be included in statistical reports. Checked by default. See *Patron Inactivity.*
- **Barred -** See *User Barred* section.
- **Set as Family or Group Lead Account** Unchecked by default.
- **Claims Returned Count**  shows the number of items marked Claims Returned that the patron has accrued. After accruing 5 Claims Returned items, the patron may not have any more items set Claims Returned [1999.10]. This count may be reset.
- **Alert Message** Staff may enter an alert message that will appear when the account is retrieved.

#### **Statistical Categories**

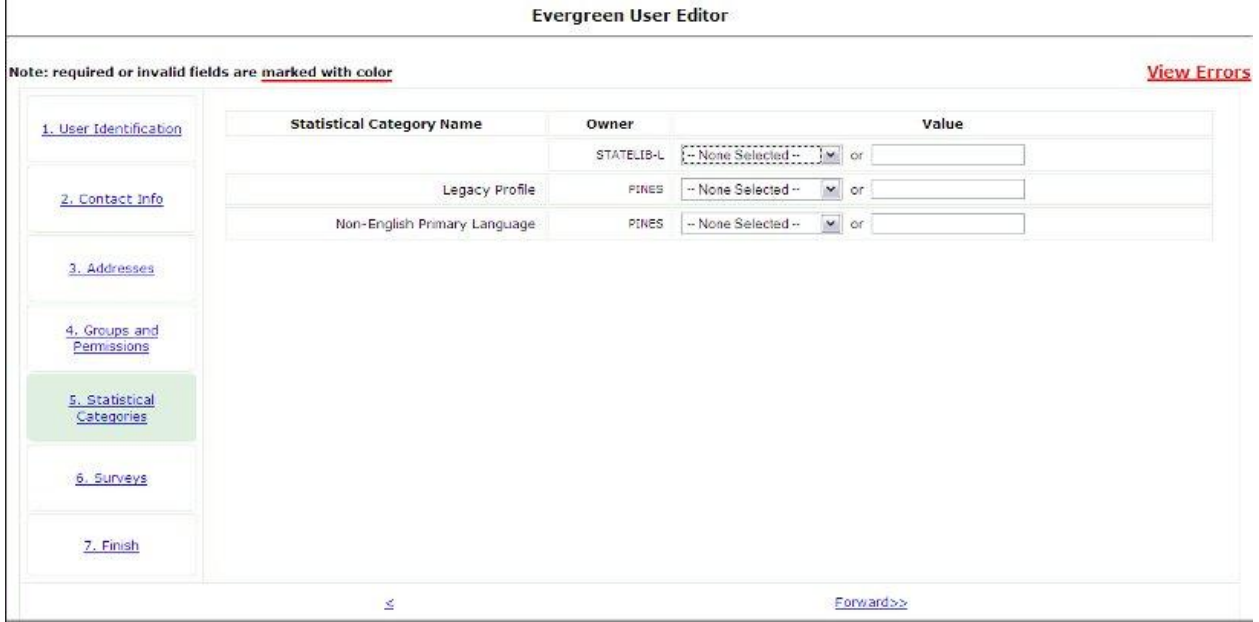

**Statistical Categories -** The purpose of statistical categories is to establish controlled vocabulary that describes an individual user"s special characteristics for statistical analysis of circulation and registration. Other than the "Non-English Primary Language" category, which has been determined to be a universal statistical category in the PINES patron record [2006.05], PINES does not require the use of statistical categories. They may be created by individual library systems as needed by the Local System Administrator.

#### **Surveys**

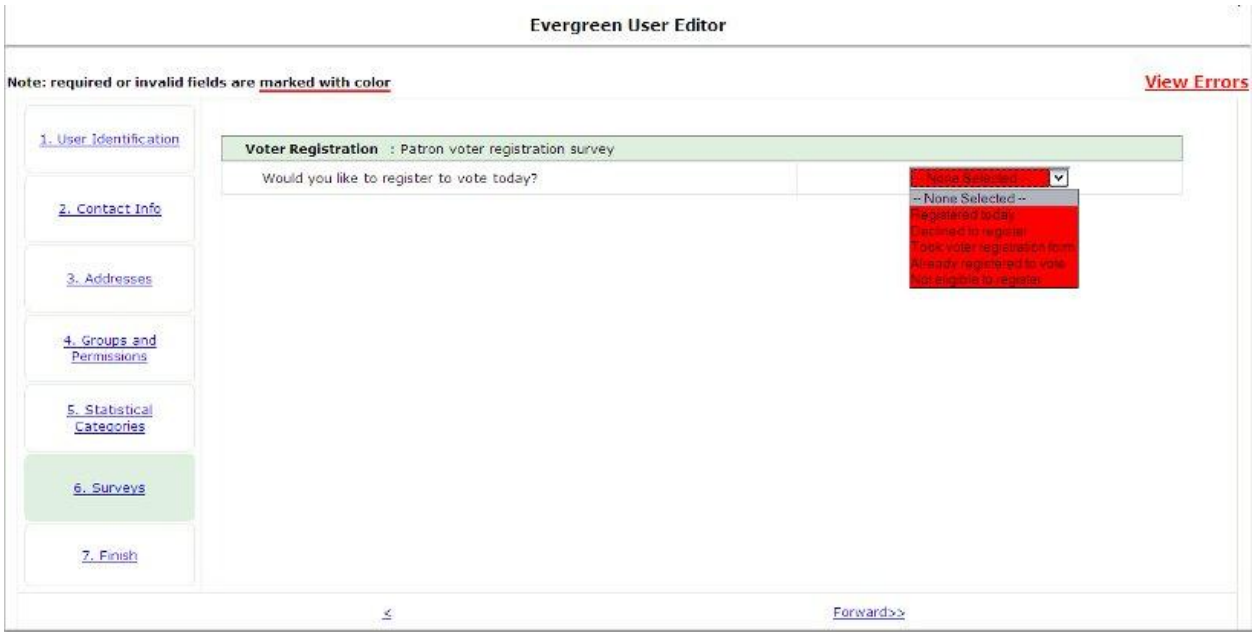

 **Surveys** - PINES uses the Survey function to electronically record patron voter registration responses to be in compliance with Georgia law. Surveys may be created at the local library system level by the Local System Administrator**.**

#### **Finish**

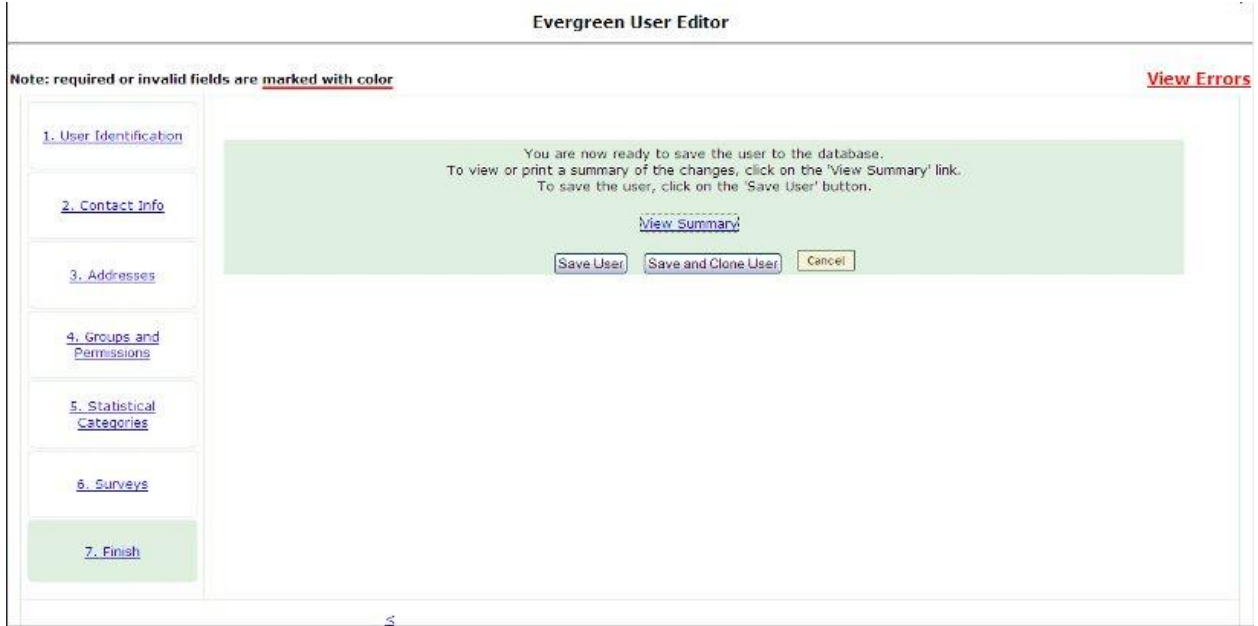

When you are finished entering the patron's information, click the Save User button and ask the patron to sign on the signature strip on the PINES card. It is a local decision on the part of each Library System whether the PINES card will be given to the user at registration or be mailed [1999.10]. Consult your circulation supervisor for the policy at your library.

**GEORGIA CONFIDENTIALITY LAW: The Georgia Confidentiality Law (O. C. G. A. 24.9.46) prohibits the disclosure of any patron information, including titles checked out, amount of fines/fees owed, and phone numbers/addresses. All PINES library staff recognize the strict confidentiality of library records, and shall not disclose any information regarding library patrons unless legally compelled. If proper legal documents are presented, a Library Director or designee must approve the decision to release confidential records.**

**NOTE:** The Executive Committee moved in the May 2009 meeting to issue a statement reminding all PINES libraries of the confidentiality of patron information after reports that the PINES patron database had been used for purposes other than PINES transactions initiated by library patrons. This statement has not yet been released for inclusion in this version of the PINES Circulation Policy and Procedures [2009.05].

#### <span id="page-16-0"></span>**Temporary Borrowing Privileges**

Persons who will be in Georgia for less than 6 months, and reside outside Georgia, may be issued a temporary card. Privilege limit is 6 months. Privilege fee is ½ the fee charged for OutOfState cards (\$12.50). This card carries limited borrowing privileges. Temporary cardholders may check out up to 5 items simultaneously. To register a temporary borrower, choose the profile name "Temp" when entering the registration. There are also two additional temporary borrower profiles in PINES, TempRes6 and TempRes12, which are described in the *Groups and Permissions* section.

#### <span id="page-16-1"></span>**Duplicate Registrations**

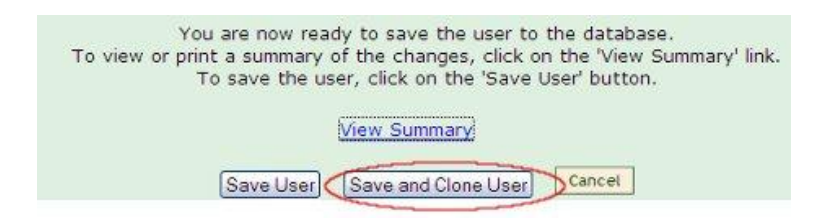

When more than one member of a family is registering at the same time, the Save and Clone User function can be used.

- Register the first family member using the procedure outlined above.
- At the Finish screen, click Save and Clone User
- Follow the steps in the User Identification and Surveys sections
- Make any necessary edits to the remaining information
- Remember to enter each individual's email address

#### <span id="page-16-2"></span>**Lost/Stolen Card**

If a patron reports his or her PINES card lost or stolen, ask for ID to verify the name of the patron. Use the patron search function (Search -> Search for Patrons or F4) to search for the user"s record, retrieve the patron record, click Edit, then click the Mark Lost button in the User Identification screen and assign a new card to the patron.

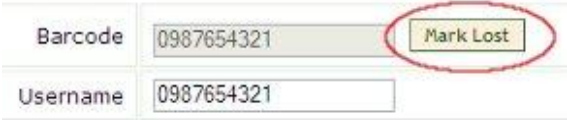

The lost card fee is \$2; the patron may pay at the time the new card is issued, or the fee may be placed on the patron"s record (according to local policy).

NOTE: If the patron uses his/her card number as his/her username for account access, consult with the patron as to whether the username should be updated to the new card number.

#### <span id="page-17-0"></span>**Edit User**

To edit a user record, retrieve the patron record (Circulation -> Check Out Items [or F1], then scan the library card barcode), then click Edit to take you to the Evergreen User Editor. Refer to the Create a New User section for details about each screen/field.

#### <span id="page-17-1"></span>**Card Renewal**

Most PINES cards are valid for 2 years. The system will notify staff that a card has expired by placing an alert on the patron record.

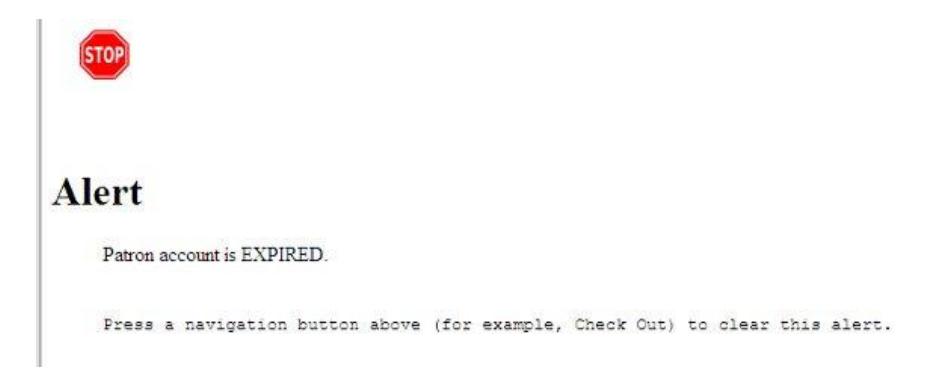

At that time, staff should use the Evergreen User Editor to verify the patron information (address, phone number, etc) in the record by asking to see current identification, and updating the information as needed. This is a good time to add an e-mail address to the user"s record, and confirm that the user"s full name is entered. Note that the account expiration date must be manually changed based on the patron profile. Refer to the Create a New User section for details about each screen/field.

The patrons must resolve all outstanding fines and fees in order to renew her/his card. [2009.12]

NOTE: If a User's account is set to expire during the proposed renewal period for items, Evergreen will not allow a renewal past the patron expiration date. Check the user record and update it accordingly.

#### <span id="page-18-0"></span>**When PINES Patrons Move to Another PINES Library System**

If the patron moves from one PINES library system to another, change the home library of the patron from the old library system to the new library system and update address and telephone information in the patron record. The patron may keep the same card, however it is recommended that staff replace the patron"s card with one from the new library system, as electronic reference database access is allowed by patron card number. Although it won't count as a new registration, the patron will now be included in reports of all patrons registered in the new library system.

If a patron moves from one library to another within the same system, the home library should be changed in the patron record and the address and telephone information should be updated. The system looks at home library, not the card prefix, in determining where a hold/loan should be sent.

Georgia law mandates that library staff offer patrons the opportunity to register to vote when receiving or making changes to their library accounts.

#### <span id="page-18-1"></span>**Incorrect Addresses**

Inevitably, with the large number of patrons in the PINES database, there will be an increase in mail being returned due to incorrect addresses. Instead of continuing to print and mail notices to these users, the patron address of users who have returned mail should be marked as invalid. These users will then be omitted from the overdue notice reports.

- 1. In order to identify the users who need corrected address information, the "valid" checkbox beside the address (Checkout -> Edit -> Addresses) in the user record must be unchecked. Staff should do this whenever a returned mailer is received.
- 2. The patron record will be marked with an (Invalid Address) message, which appears under the patron name in the Checkout interface.
- 3. Once this procedure is under way, each library may periodically wish to run a report of users with invalid addresses, in order to determine which items are still checked out and presumed lost, in case those items should be discarded.

# <span id="page-18-2"></span>**Patron Inactivity**

PINES will mark users "inactive" in the patron database three (3) years after the last use of a PINES library card, if the card has not been blocked [2002.12].

A PINES patron account is considered "inactive" if the following conditions are met:

- a patron has no items currently out
- there are no bills on the patron's account
- there has been no activity such as circulations, renewals, check-ins, payment of bills, or placement of holds for 3 or more years.

In keeping with current ideas about what constitutes library "use," PINES also defines a user as "active" when she/he accesses any of the following non-circulation-related services with her/his library card:

- use of library computers (unless "circulated")
- in-library wifi access
- e-books or audiobook downloads
- GALILEO databases (whether or not authenticated through the OPAC).
- logging into a user account in Evergreen

"Activity" has been redefined by PINES to include the actions listed above, and that any of these should serve to keep a PINES card "active" [2008.11].

# <span id="page-20-0"></span>II. **Circulation**

# <span id="page-20-1"></span>**Check-Out/Renewal**

### <span id="page-20-2"></span>**Policies**

A patron must present a card in good standing to borrow materials. A patron"s card will be blocked, and no services may be obtained with it if the patron has 10 or more overdue items, or owes \$10 or more in unpaid fines and/or fees. Blocked services include renewals [2009.05, 2009.09] and hold request placement [2008.02]. Delinquent borrowers who have not reached these limits may still borrow materials; the system operator will be notified that the patron is delinquent.

A PINES card is required at all times and at all libraries for all transactions [2006.11], with the following exceptions:

- when an item is in hand, no library card is required in order to renew the item [2007.02]
- when an item is in hand, no library card is required for payment of fines [2007.02]

A card is required for renewals or bill payment if neither the cardholder nor the item is present [2007.02].

In most cases, a maximum of 50 items may be charged simultaneously on a PINES card [1999.05], [2002.12].

Materials circulate for varying periods of time; see the *PINES Circulation Matrix* [\(http://pines.georgialibraries.org/pines-circulation-matrix\)](http://pines.georgialibraries.org/pines-circulation-matrix) for details on circulation rules.

#### <span id="page-20-3"></span>**Procedures**

#### <span id="page-20-4"></span>**Basic Checkout Session**

A *normal checkout session* would proceed as follows:

- Staff member selects Check Out Items from the Circulation menu (F1).
- Patron presents his/her library card; staff member scans card, determines if patron is in good standing. If the patron is not in good standing, see *User Status*.
- Staff member scans barcodes of items presented for checkout.
- Staff member clicks the "Done" button to prompt printing of checkout receipt.
- Staff member should verbally remind patron of due dates.

If a patron *forgets his/her PINES card*, he or she can:

Return home to retrieve it. Materials may be held for the patron.

- Purchase a replacement card for \$2. The procedure for Lost/Stolen Cards should be used in reissuing a card.
- Photo ID is not accepted in lieu of a library card in PINES.

#### <span id="page-21-0"></span>**User Status**

#### **User blocked**

If a patron"s record is blocked due to excessive overdue materials or fines, the patron"s name will appear on a purple background, and status indicators will appear in parentheses beneath the name:

> User, Example (Maximum Bills) (Has Bills) (Invalid Date of Birth) (Invalid Address)

In this example, Maximum Bills is the cause of the block. Staff will not be able to check out items to the patron until the reasons for the blocked account are resolved.

#### **User barred**

**Barred** is a status that is manually set by library staff. A barred patron's name will appear on a red background, and the reason for the barring will appear in an alert message.

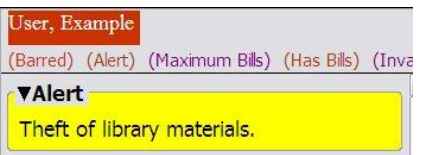

It is PINES policy that only the library that barred the patron can unbar said patron. If a barred patron presents items for checkout at other than the library that barred the patron, he/she should be directed to speak with that library to resolve outstanding issues and restore library privileges. Each Library Director or designee shall decide the circumstances under which a patron may be barred, and must enter the reason for the barring in an alert message on the patron account. This status should be reserved for serious offenses, such as theft of library materials [1999.10].

#### <span id="page-21-1"></span>**Non-Cataloged Item Checkout**

Many libraries do not have bibliographic records for paperback books, circulating magazines, or equipment. The non-cataloged circulation function should be used to record a count of these

items. Staff members should select the appropriate non-cataloged item type from the dropdown menu, and then enter the number of items to be checked out at this time.

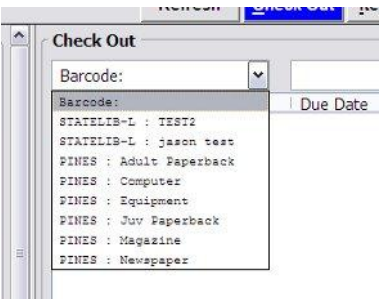

These items will be checked out on the patron"s account and will be given a due date, but will accrue no fines. The patron account will show the non-cataloged items as checked out on the patron"s account until the due date has passed. Non-cataloged item types may be added locally by the Local System Administrator.

#### <span id="page-22-0"></span>**Checkout of Pre-cataloged Items/Creating Brief Records**

All items borrowed by patrons should have a barcode and be checked out through Evergreen. If an item is brought to checkout without a barcode or if the barcode on an item is no longer in the database, it should be added/re-added to the database on the spot, using the pre-cataloged item function to allow its circulation. For non-barcoded items, staff should apply a spare barcode to the item and scan it. Assigning ad hoc/temporary or shortened barcodes is not recommended, as this can cause other items in other libraries to accidentally be scanned. The following screen will appear:

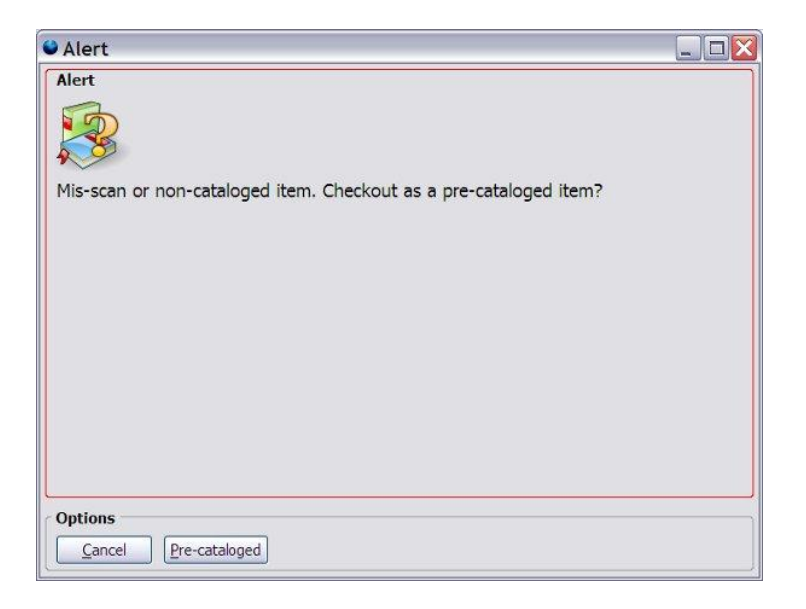

*Board of Regents of the University System of Georgia Issue Date: October 29, 1999 Revision 2010.12 Page 19*

NOTE: When this message appears when scanning a barcoded item, *staff should re-scan the item*. When it is determined that the item's barcode it not in the database, follow the same steps as staff would for non-barcoded items for creating a brief record.

Click Pre-cataloged, and the following screen will appear and allow staff to enter the title and author of the item:

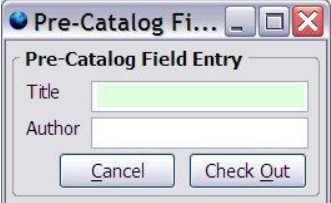

When the item is returned, it must be forwarded to the Cataloging Department for full entry into the database. Brief records should not remain in the system for more than one circulation. PINES member libraries will be asked to periodically clean up brief records by deleting them or creating full records [2002.05].

#### <span id="page-23-0"></span>**Circulating Cataloged Items Without a Barcode**

When circulating a cataloged item whose barcode is no longer attached, staff should use the Replace Barcode (Circulation -> Replace Barcode) function, taking the following steps:

- 1. The staff member should attempt to locate the barcode for the item using a catalog search (Search -> Search the Catalog or F3).
- 2. When the barcode is located, staff should copy (Ctrl-C) it from the catalog screen and paste it into the Enter original barcode for the item box:

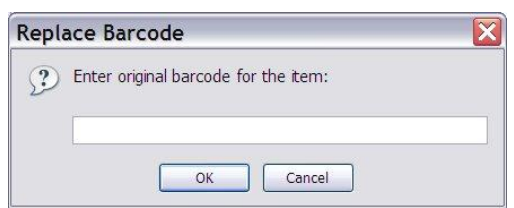

3. Then staff may enter the replacement barcode number and click OK to apply the change:

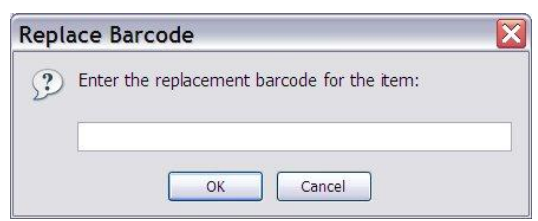

# <span id="page-24-0"></span>**Proxy Borrowing**

Any user may present another user"s card to check out materials. Library staff should remind all patrons at the time a card is issued that they are responsible for all items checked out on that card, and that lost cards should be promptly reported. PINES libraries also have the ability to check out items on hold to an authorized proxy user (often husband or wife), as opposed to the user who originated the hold, while maintaining the integrity of the holds queue.

Policies regarding Proxy Borrowing and procedures for administering this feature are at the discretion of the individual library systems [2001.11]. The authorized proxy is not required to present the originator"s card, but the authorization for proxy permission should be noted in the Notes field. Because all library records are confidential in nature, PINES library staff must be aware that authorization of the originating user (the person placing the hold) is required for proxy checkout for all persons over 18 years of age.

Materials placed on hold by juveniles, as with any and all parts of the juvenile's patron record, are accessible and may be checked out by parents or legal guardians without prior authorization.

#### <span id="page-24-1"></span>**Renewals**

Most items can be renewed twice. After items have been renewed 2 times, they must be returned and made available for all library patrons. If the item is not returned it will be considered lost by the patron that has it checked out. Certain categories of materials are not eligible for renewal. If a hold request has been placed on an item, it may not be renewed. Selected staff will have the authority to force the renewal in special circumstances.

To accomplish a renewal, the patron must present his/her PINES card or read his/her PINES barcode number to staff over the phone. Staff is encouraged to ask for a second item of identification, such as address or telephone number, to verify the identity of the caller. Items will not be renewed with name only. Patrons may renew their items via the My Account feature of the OPAC.

#### <span id="page-24-2"></span>**Discard/Weed Status**

The Executive Committee moved in September 2009 to add a status of Discard/Weed to the circulation dropdown menu. This feature has not been developed in Evergreen as of this release of PINES Documentation [2009.09].

#### <span id="page-25-0"></span>Audio-Visual Materials/Age Protection

Audio-visual items and any age-protected items (that should be available only to the owning region's patrons) are only available for holds by patrons registered to the owning library/region, AND are only available for pickup within the item's owning system. [2007.02]

The Executive Committee has approved a special reciprocal arrangement for Dougherty County Public Library and Lee County Library regarding holds restrictions in all formats (except new items). Lee County and Dougherty County patrons are allowed to place their own holds on either system"s restricted formats with the exception of age-protected items. This exemption only affects DCPL and LEE home library patrons. [2007.12]

#### <span id="page-25-1"></span>**Check-In**

When checking in materials, it is VERY IMPORTANT to watch the screen as each barcode is scanned to be sure the scan is registering and to be aware of on-screen messages and directions. Messages directing the staff member to send items to another location or library, or directions for items on hold are visually displayed on the screen at check-in, and audible alerts will assist the operator in noticing important messages.

#### <span id="page-25-2"></span>**Basic Check-In**

Choose Check In Items from the Circulation menu (F2) to check in materials. As each barcode is scanned, information on the checked-in item will appear on the screen. Staff may scan each barcode or type it and click Submit:

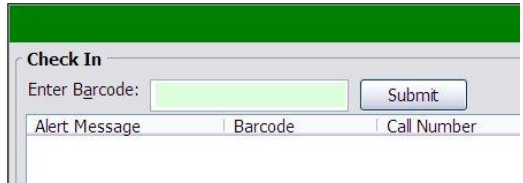

#### <span id="page-25-3"></span>**Changing the Default Check-In Date**

Staff may change the date for the check-in by altering the Effective Date field for purposes of checking in items from the bookdrop first thing in the morning using yesterday"s date, or in other circumstances in which the check-in date needs to be changed. Enter the desired check-in date, and check in items normally. The date must be entered in the format YYYY-MM-DD:

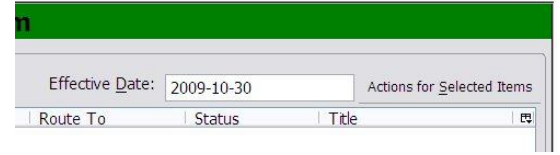

## <span id="page-26-0"></span>**Transit Items**

Transit messages with instructions to send the item to another library are displayed on-screen:

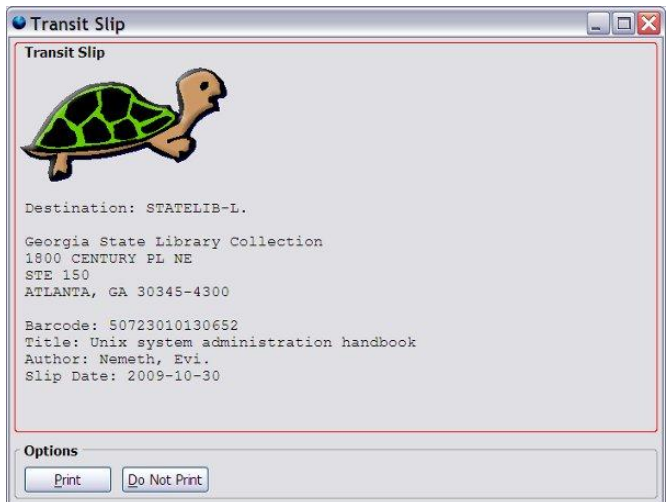

In appropriate circumstances, transits may be aborted by circulation staff with the relevant permission settings by going to Actions for Selected Items -> Abort Transit.

#### <span id="page-26-1"></span>**Hold Items**

Likewise, messages that an item is on hold are also displayed.

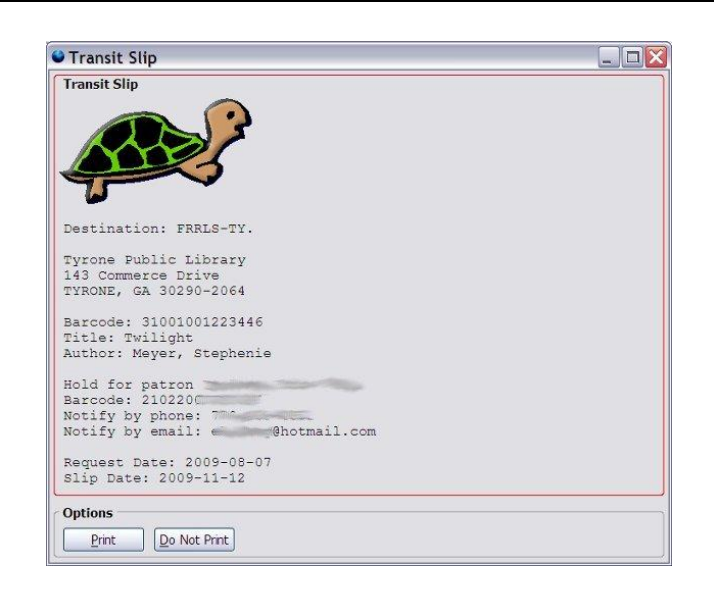

#### <span id="page-27-0"></span>**Pre-cataloged Items**

When pre-cataloged items (see *Checkout of Pre-cataloged Items/Creating Brief Records*) are checked in, the item status is changed to Cataloging, and a message to route the item to cataloging is displayed:

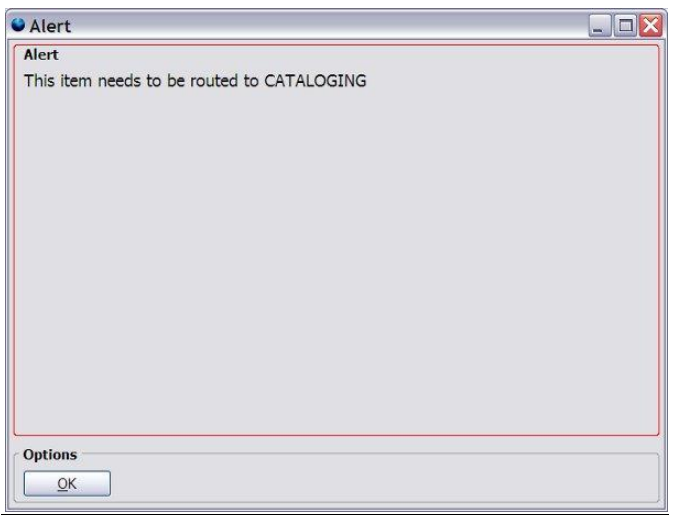

#### <span id="page-27-1"></span>**Staff Client Settings for Check-In**

Staff members may need to ensure that the Auto-Print Hold and Transit Slips checkbox is checked when appropriate. This is unchecked by default, but the preferred setting is retained by the staff client once selected:

□ Auto-Print Hold and Transit Slips

The Check In interface provides a number of features for customizing check in or allowing the printing or export of checked-in items:

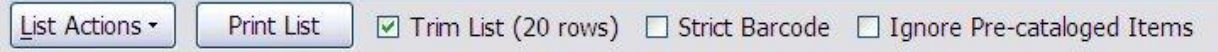

- **List Actions** opens a menu of possible actions for the list of checked-in items
	- o **Copy to Clipboard** allows user to copy selected fields from a given row to the computer clipboard
	- o **Print List CSV** opens a new window with comma separated text drawn from the contents of the window and opens print dialog
	- o **Copy List CSV to Clipboard** opens a new window with comma separated text drawn from the contents of the window and copies it to the computer clipboard to be pasted into an external program
	- o **Save List CSV to File** creates a new file to be saved to disk with the contents of the window in comma separated values format
	- o **Save List Configuration** saves the column configuration as selected by the column picker
- **Print List** opens a print dialog window to print the contents of the screen
- **Trim List (20 rows)** limits the list to 20 rows, regardless of how many barcodes are input. Checked by default.
- **Strict Barcode** if checked, barcode field will only accept 13-digit Codabar barcodes. Barcodes in any other format, even if legitimate, will not be processed. Unchecked by default.
- **Ignore Pre**-**cataloged Items** if checked, the alert message to route pre-cataloged items to cataloging will not appear. Unchecked by default.

### <span id="page-29-0"></span>**III. Bills**

#### <span id="page-29-1"></span>**Fines/Fees**

To encourage the prompt return of materials, the PINES libraries have established a schedule of fines and fees as penalty to those patrons who fail to return materials by their due dates. The schedule of fines and fees can be found with the PINES Circulation Matrix [\(http://pines.georgialibraries.org/pines-circulation-matrix\)](http://pines.georgialibraries.org/pines-circulation-matrix).

#### <span id="page-29-2"></span>**Overdue Notices**

Overdue notices are sent as a courtesy from the libraries. Failure to receive notices does not exempt patrons from the responsibility for library materials or overdue fines. Notices are generated and mailed centrally. 10-day overdue notices are sent via email to those patrons with email addresses in their user records [2007.02]. The final overdue notice is always sent via US Mail.

The first overdue notice is generated at 10 days past the due date of an item.

The final notice, which assesses the replacement cost of overdue materials, is sent at 30 past the due date.

NOTE: The Executive Committee voted that PINES will issue 7- and 14-day overdue notices to patrons. Mandatory budget reductions for GPLS in summer 2009 necessitated a change to a single 10-day notice to replace the 7- and 14-day notices. The 30-day notice remains intact, as required by Georgia law [1999.10], [2009.09].

#### <span id="page-29-3"></span>**Pre-Overdue Notices ("Preminders")**

PINES sends a "pre-overdue" notice or "preminder" via email 3-days prior to the due date of an item. This is an email-only service and staff should encourage patrons to provide an email address for this benefit [2007.05]. The wording for the preminders follows [2008.05] - the items between % and in braces [] are placeholders for the actual information displayed when emails are sent:

```
Board of Regents of the University System of Georgia
To: [% user.email %]
From: [% sending address %]
Reply-To: [%sending address %]
Errors-To: [%sending address %]
Subject: Courtesy Notice
[% user.first given name %] [% user.family name %],
This is a courtesy reminder from the library that the following item(s) will 
be due on : [% date %]
```
[% list of items %]

You may request renewal online at http://gapines.org using your PINES username and password, or by calling your local PINES library and providing your PINES library card barcode.

Contact your library for more information:

[% library name and address %]

[Note: not all items can be renewed. Items returned after the due date may be subject to fines]

<span id="page-30-0"></span>Thank you

#### **Paying Fines/Fees**

PINES fines may be paid at any participating library. Overdue fines will be retained by the collecting library, regardless of the original lending library [1999.10]. Returned materials which are owned by other PINES libraries will be promptly returned via the PINES courier service. Patron accounts in collections status must be paid at the referring library.

Patrons may pay all or a portion of overdue fines. Patrons are not allowed to carry a credit balance of fines on their account in lieu of a refund [2006.05].

PINES library systems may implement "fine-free" or "food-for-fines" library promotions. These will apply only to the initiating library systems. The participating library/system must make it clear to the public that these promotions are local and do not apply to other PINES libraries. [2001.11].

#### <span id="page-30-1"></span>**Lost Items**

A patron may inform staff that an item is "LOST". Staff should mark the item LOST in Evergreen to create a bill for the lost item. The price of the item, plus an optional processing fee of up to \$10, will be assessed to the patron"s card. Lost items may be paid for at any PINES library. Payments for lost or damaged materials will be returned to the owning library. These payments must be remitted monthly [1999.10].

Some PINES libraries have contracted for services with collection agencies. A fee for collection agency services may be added to a lost item record, and will be listed with a bill reason of Referral. Please see the *Collection/Materials Recovery Agencies* section

#### <span id="page-31-0"></span>**Long-Overdue Items**

The PINES Executive Committee decided in May 2006 that all PINES libraries' items roll to LongOverdue status at 180 days after initial checkout [2008.05]. This decision was based on information presented at that meeting that "[i]n the Evergreen software, it will be possible to "roll" an item that has been overdue for a long period of time into a status of LOST, with the cost of the item being charged to the user"s record" [2006.05]. This feature is still under development in the Evergreen software at the time of this policy revision.

# <span id="page-31-1"></span>**Recovering Lost Items and Refunding Payment**

If a lost item is found and returned within 6 months of payment [2003.02], a refund of the paid replacement value, minus the overdue fines which have accrued, will be given [2002.09]. The processing fee (if applicable) will not be refunded. The "found" materials may be returned to any PINES library, with the understanding that the owning library will be the final authority on whether the material is in acceptable condition for return. The owning library will issue a refund check to the patron via U. S. Mail. The refund check will be payable to the library cardholder on whose record the materials were circulated [1999.10].

#### <span id="page-31-2"></span>**Claims Returned Items**

Claims returned is when both a library system and a patron are unable to agree on the location of the disputed item thus creating a "draw" or "amnesty" for the item [2010.02]. If a user claims to have returned materials that still show as checked out, the material may be marked with a Claims Returned date. Overdue fines stop accruing as of the date entered in the Claims Returned field. Use the Actions for Selected Items -> Mark Claims Returned function in Checkout -> Items Out tab to perform this operation. A user may have up to 5 Claims Returned items on his/her record at any time.

#### <span id="page-31-3"></span>**Unrecovered Debt**

As a measure to bring library accounting practices in line with Governmental Accounting Standards Board regulations, the Executive Committee has decided to adopt a procedure for marking fines/fees owed by patrons for over three years "unrecovered debt." This status will be applied at the per-circulation-transaction level to such fines and fees. This feature of Evergreen is still under development at the time of this policy revision [2007.09], [2007.12].

#### <span id="page-31-4"></span>**Collection/Materials Recovery Agencies**

Some PINES libraries contract with collection/materials recovery agencies to collect outstanding fines and fees or to recover lost materials. The following policies apply to this arrangement within PINES:

- Fees associated with trying to collect debts or track down long-overdue materials should be returned to the owning library [2003.05].
- Once collection action is undertaken, the user must contact or return materials to the owning library to settle the problem and pay any fees and to add "COLLECTION" as a Bill Reason [2003.05].
- A library may send any patrons to collections who have overdue materials as a result of transactions originating from the library in question, regardless of item ownership or patron home library [2007.05].

# <span id="page-32-0"></span>**Default Item Price**

The Executive Committee decided that \$25.01 be set as the default item price. \$25.01 was chosen to be readily recognizable as a default price. This feature has not been developed in the software at the time of this policy revision [2007.12].

#### <span id="page-32-1"></span>**Receipts and Receipt Printers**

Receipt printers will be attached to circulation workstations. These printers generate a 3" paper receipt much like that of a cash register.

Workstations can be set to automatically print receipts at check-out, listing items checked out during that session. Printing setup may be found in Admin (-) -> Local System Administration - > Printer Settings Editor. Printing properties must be set for each individual workstation.

#### <span id="page-32-2"></span>**Missing Items**

Missing is a status assigned to items which show as available in the library catalog, but which are not found on the shelf. When an item is not found on the shelf, a staff member should manually mark the item Missing in Evergreen using the Item Status editor. The library should then run a regular report of items in Missing status and delete them as they see fit.

# <span id="page-33-0"></span>**IV. Holds**

# <span id="page-33-1"></span>**Intra-PINES Lending**

If a patron wishes to borrow an item that his/her library does not own but is owned by other PINES libraries, the patron may place a hold on that item. PINES libraries will print a report of items on their shelves which have hold requests and will pull those items listed and scan them into the Checkin Interface (Circulation -> Capture Holds). The screen will instruct staff to route the item to another PINES library to fill a hold, and the item will be put into transit. When the destination library receives the item, it will be scanned and placed on the holds shelf for pickup. Once the item is scanned at the pickup location, a holds notice via email will be generated for accounts with email addresses or staff will be prompted to telephone the user with holds notification.

The Holds report should be retrieved and processed promptly each morning at each library site. Items listed should be pulled from the shelf, packaged and sent within 24 hours. The holds list is regenerated periodically to ensure that the list is fresh whenever a library retrieves it during the day. Holds that are not processed within 24 hours will be re-targeted to another library if possible. For 5 days, the hold targeter will only select items within the pickup library. After 5 days, the hold may be filled by any copy within PINES [2007.12]. Borrowed items should be promptly sent back to the owning library or on to the next library to fill a hold. Items should be appropriately packaged to protect them from damage while in transit [2008.11].

#### <span id="page-33-2"></span>**Placing Holds**

- 1. Materials will retain the same circulation period regardless of whether the patron is local or from another PINES library. When thinking of intra-PINES lending, it is important to remember that a PINES patron is a patron exactly like your local patron. Intra-PINES loans are not ILLs – they are simply circulations like any other. The PINES Executive Committee has ruled that circulations between PINES libraries must be free of charge to system libraries and to patrons [2008.09].
- 2. Holds may be placed on items which are on the shelf in any PINES library. If a patron presents the on-hold item for checkout before it is retrieved for the requesting patron, the in-house patron with item in hand receives preference; a circulation supervisor will override the hold and check out the item to the in-house patron. The requesting patron will be next in line for the item.
- 3. Most patrons may place 50 holds at any given time on their account [2006.11]. Certain user categories are restricted to different number of holds limits.
- 4. Under normal circumstance, PINES does not allow intra-PINES loans on the following item categories:
- Audiobooks
- CD<sub>s</sub>
- DVDs
- Bestsellers
- Equipment
- Microforms
- New Books
- Reference
- Reserve
- Software
- Toy
- Videocassettes
- Video Games
- Leased Materials
- Outreach
- Deposit (monetary).

Items with these item types may be borrowed within regional library systems. Leased items will be treated the same as any other book with regards to holds [2006.11]. For other item types, a title-level hold will find the first available copy of the title in PINES to fill the hold. The Holds report will first look for an available copy in the patron's pickup library, then in the pickup library's system; if no copy is available, it will then select a copy from another PINES library.

- 5. Patrons may place their own holds via the OPAC, and may select their pickup location and notification method. The software will refuse holds requests which do not conform to PINES policies. Patrons may choose any pickup location for holds. Patrons may not place multiple holds on a single title record, but staff may place multiple holds on a single title record on behalf of the patron (e.g., for a book club) [2006.05].
- 6. The vision of the PINES statewide library card included as a key component the ability for patrons to see and borrow library materials from all participating public libraries in the state. Our goal is maximum access for all patrons, while realistically addressing the logistics of moving materials around the state. Member libraries have agreed that PINES membership would not relieve libraries of the responsibility for purchasing the materials needed to meet the demands of local patrons.
- 7. Patrons whose PINES cards are expired will not be allowed to place holds until the card privilege is renewed. Please note that the Evergreen software does not currently enforce this policy automatically.

#### <span id="page-35-0"></span>**Intra-PINES holds**

Procedures

- The holds pull list is retrieved every weekday (M-F) at each PINES library (Circulation -> Pull List for Hold Requests). The report lists all on-shelf items for which there are holds for all PINES libraries.
- Locate each item on your list on the shelves. If an item should be on the shelf but cannot be found, staff should mark the item is missing (Circulation -> Show Item Status by Barcode -> Actions for Selected Items -> Mark Item Missing). This will force the hold to "roll" to another copy within PINES. It will also allow you to generate a report of missing items in your library.
- If you receive an inappropriate holds request on your list (for an item type that is not eligible for intra-PINES loans), contact the requesting library via e-mail or telephone and ask them to remove the hold. Please DO NOT ignore such holds, as they will continue to appear on your list each day until they are resolved.
- When you have gathered the items on your list, scan each barcode into the Checkin Interface (Circulation -> Capture Holds). Be sure your terminal is connected to a receipt printer. As you trap each item, a receipt will be printed, telling you where to send the item.
- Prepare each item for sending via the PINES courier. Items should be appropriately packaged to protect them from damage while in transit [2008.11]. All materials should be treated the same as each library would want its own materials handled [2009.05].
- A database of PINES mailing addresses in mailing label format will be provided to each library; you can print out the addresses needed on demand. All items should be mailed within 24 hours of receipt of the holds report.
- When you receive items from other PINES libraries to fill holds, check in each item when it arrives, and place it on your holds pickup shelf. As the item is checked in, a holds pickup receipt will be printed.
- Holds notices will be emailed as soon as the item is available for those patrons who have email addresses in their user records. Each library is responsible for contacting users who need to be telephoned regarding available holds. No paper notices will be mailed centrally.
- Each library may decide how long to keep its own items on the holds pickup shelf; however, items from outside the local library system should be held on the holds shelf for a maximum of seven (7) open business days [2009.05], then returned to the owning library or forwarded to the next person waiting in line for a hold.
- A staff member may change the pickup library location of a hold once it is on a holds shelf ready for pickup. This is only allowed for hold items that have the pickup library changed to a unit within that regional library system. [2008.05]. Once the pickup location has been changed, the item needs to be scanned on the checkin screen to place it in transit to the correct pickup library.
- When an item you have borrowed to fill a hold is returned, send it back to the owning library, or to the next library with a hold (the transit slip will direct you) within 24 hours of its return.
- Holds will also be captured in the normal course of checking in items. These holds should be mailed out within 24 hours as well.

- Staff must never give preference to one patron over another regarding holds. The PINES code of ethics requires that all libraries respect the integrity of the hold queue, and share equitably.
- Hold requests expire after 6 months with the option for staff or patron to make it an earlier or later date [2008.02].

#### <span id="page-36-0"></span>**Suspending Holds**

A hold can be placed on an item and then suspended until a later date by staff or the patron. A date of activation will be required when the hold is suspended. This will allow the patron to stop his/her holds for a set amount of time. The hold will not trap until the activation date unless it is activated manually by staff or by the patron.

#### <span id="page-36-1"></span>**Holds Notices**

Hold notice wording [2007.09] - the items preceded by \$ and in curly braces {} are placeholders for the actual information displayed when emails are sent:

```
To: ${EMAIL RECIPIENT}
From: ${EMAIL SENDER}
Reply-To: ${EMAIL REPLY TO}
Subject: Hold Notification
${EMAIL_HEADERS}
${DATE}
${LIBRARY}
${LIBRARY_ADDRESS}
         ${PATRON_NAME}
         ${PATRON_ADDRESS}
         Hold Available for Pickup
The item you requested is available for pickup from the
Library. Contact the Circulation Desk to check out the
item.
         Title: ${TITLE}
         Author: ${AUTHOR}
        Call Number: ${CALL NUMBER}
        Copy Barcode: ${COPY BARCODE}
         Copy Number: ${COPY_NUMBER}
```
Contact your local library to determine how long this item will be held for you.

Thank you.

# <span id="page-37-0"></span>**Processing Holds**

When an item on hold is scanned at check-in, the following steps should take place:

- The check-in screen will display the patron's name and pick-up location for this item.
- The receipt printer will print a transit slip, which should be placed in the item.
- The item should be placed in the library's designated spot for items to be sent to other PINES libraries.
- If the item is to be picked up at the check-in library, the item should be placed in the appropriate location for holds waiting to be picked up. The system will generate a hold notice to be emailed to the patron if an email address is located in the patron record.

# <span id="page-38-0"></span>**V. Other Account Information**

#### <span id="page-38-1"></span>**PINES Staff Accounts**

PINES library staff members are granted passwords for access to the PINES database via the Evergreen staff client. PINES member libraries are required to change PINES passwords once a year [2002.09], and at the library"s discretion when a key staff member with high-level access leaves, or if an employee leaves under hostile circumstances [2005.08].

In the event of presentation of a National Security/FBI letter requesting information under the PATRIOT ACT, any PINES Director may give his/her system password access to PINES [2006.01].

#### <span id="page-38-2"></span>**Special Users**

The previous vendor's automation system offered special "library use" users to facilitate internal library functions. This practice is *not* recommended in Evergreen and the use of library user accounts for purposes other than regular circulation may cause problems, especially system slowness.

#### <span id="page-38-3"></span>**User Services**

.

PINES users have access to selected areas of their personal patron record, including checkouts, fines/bills, holds placed and other information.

Access to the personal patron record is initially available only through the PINES library card number and personal identification number (PIN) for each user, as all library records are confidential in nature. The assigned PIN will be provided to the user at the time of library card registration, and staff will advise the patron to login to the OPAC as soon as possible, as the action of initial login will force the user to select an alternative PIN or text password. The user may also select a text username to use in lieu of the library barcode for OPAC access.

The PINES patron has the ability to change his/her own PIN/password after accessing the record with the correct library card number and PIN/password. Some patrons may need staff assistance in remembering the current PIN/password to access their patron record.

Users may reset their PIN in person at any PINES participating library with proper identification. At this time PINs may not be obtained over the telephone or via e-mail [2001.11].

NOTE: In May 2006, the PINES Executive Committee decided to enact a proposal for PIN recovery via electronic access to PINES [2006.05]. At the time of this version of PINES Circulation Policy and Procedures, this feature is currently under development.

# <span id="page-39-0"></span>**Appendix A: PINES Library Policy Names by Library System January 2010**

*Board of Regents of the University System of Georgia*

Athens Regional Library System Athens-Clarke County Library ARL-ATH Athens Regional Library System Bogart Library ARL-BOG Athens Regional Library System Bookmobile ARL-BKM Athens Regional Library System Danielsville/Madison County Library ARL-DAN Athens Regional Library System East Athens Community Resource Ctr. ARL-EAST Athens Regional Library System Lavonia Carnegie Library ARL-LAV Athens Regional Library System Lay Park Community Resource Ctr. ARL-LAY Athens Regional Library System Lexington/Oglethorpe County Library ARL-LEX Athens Regional Library System Lyndon House Art Resource Ctr. ARL-LYNDON Athens Regional Library System Pinewoods North Community Learning Center ARL-PWOODS Athens Regional Library System Royston Library ARL-ROY Athens Regional Library System Sandy Creek ENSAT Resource Ctr. ARL-ENSAT Athens Regional Library System Watkinsville/Oconee County Library ARL-WAT Athens Regional Library System Winterville Library ARL-WINT Bartram Trail Regional Library Bookmobile BTRL-BKM Bartram Trail Regional Library Mary Willis Library **BTRL-MWL** Bartram Trail Regional Library Taliaferro County Library BTRL-TCL Bartram Trail Regional Library Thomson-McDuffie County Library BTRL-MCD Brooks County Public Library Brooks County Public Library Headquarters BROOK-HQ Catoosa County Library Catoosa County Library CCL-RING Chattooga County Library Summerville Branch CHAT-SMRVL Chattooga County Library Trion Public Library CHAT-TRION Cherokee Regional Library Chickamauga Public Library CHRL-CHICK Cherokee Regional Library Dade County Public Library CHRL-DADE Cherokee Regional Library LaFayette-Walker County Library CHRL-LW Cherokee Regional Library Rossville Public Library CHRL-ROSS Chestatee Regional Library System Dawson County Library CRLS-DAWSN Chestatee Regional Library System Lumpkin County Library CRLS-LMPKN Clayton County Library System Forest Park Branch CLAYTN-FOR Clayton County Library System Headquarters Library CLAYTN-HQS Clayton County Library System Jonesboro Branch CLAYTN-JON Clayton County Library System Lovejoy Branch CLAYTN-LOV Clayton County Library System Morrow Branch CLAYTN-MOR Clayton County Library System Riverdale Branch CLAYTN-RIV **\*Coastal Plain Regional Library Bookmobile CPRL-BKM** Coastal Plain Regional Library Carrie Dorsey Perry Memorial Library CPRL-B Coastal Plain Regional Library Cook County Library CPRL-C Coastal Plain Regional Library Headquarters Library CPRL-R Coastal Plain Regional Library Irwin County Library CPRL-L Coastal Plain Regional Library Tifton-Tift County Public Library CPRL-T Coastal Plain Regional Library Victoria Evans Memorial Library CPRL-A Conyers-Rockdale Library System Nancy Guinn Library ROCK-NG Desoto Trail Regional Library Baker County Library DTRL-BAKR Desoto Trail Regional Library Blakely-Maddox Memorial Library DTRL-BLAK

*Issue Date: October 29, 1999 Revision 2010.12 Page 36* Desoto Trail Regional Library Camilla-DeSoto Trail Regional Library DTRL-CAMI Desoto Trail Regional Library Jakin Public Library DTRL-JAKN Desoto Trail Regional Library Pelham-Pelham Carnegie Library DTRL-PELH Desoto Trail Regional Library Sale City Library DTRL-SALECITY Dougherty County Public Library Central Branch DCPL-CEN Dougherty County Public Library Northwest Branch DCPL-NW Dougherty County Public Library Southside Branch DCPL-SS Dougherty County Public Library Tallulah Branch DCPL-TAL Dougherty County Public Library Westtown Branch DCPL-WT East Central Georgia Regional Library Appleby Branch Library ECGR-APPBY East Central Georgia Regional Library Audio-Visual/Talking Book Center ECGR-AVTBC East Central Georgia Regional Library Augusta-Richmond Co. Public Lib. ECGR-MAIN **\*East Central Georgia Regional Library Bookmobile ECGR-BKM**

East Central Georgia Regional Library Burke County Library, Waynesboro ECGR-BURKE East Central Georgia Regional Library Columbia County Library ECGR-CCO East Central Georgia Regional Library Diamond Lakes Branch Library ECGR-DIAML East Central Georgia Regional Library Euchee Creek Library ECGR-EUCHE East Central Georgia Regional Library Friedman Branch Library ECGR-FRMAN East Central Georgia Regional Library Harlem Branch library ECGR-HARLM East Central Georgia Regional Library Lincoln County Library ECGR-LINCN East Central Georgia Regional Library Maxwell Branch Library ECGR-MXWLL East Central Georgia Regional Library Midville Branch Library ECGR-MIDVL **\*East Central Georgia Regional Library New Headquarters ECGR-NEWHQ**

East Central Georgia Regional Library Sardis Branch Library ECGR-SRDIS East Central Georgia Regional Library Wallace Branch Library ECGR-WALLC East Central Georgia Regional Library Warren County Library ECGR-WARRN Elbert County Public Library Bookmobile ECPL-BKM Elbert County Public Library Bowman Branch ECPL-BWMN Elbert County Public Library Elbert County Public Library ECPL-ECPL Fitzgerald-Ben Hill County Library Fitzgerald-Ben Hill County Library FBHCL-MAIN Flint River Regional Library Barnesville-Lamar County Library FRRLS-BA Flint River Regional Library Fayette County Public Library FRRLS-FA Flint River Regional Library Griffin-Spalding County Library FRRLS-GR Flint River Regional Library J. Joel Edwards Public Library FRRLS-ZE Flint River Regional Library Jackson-Butts County Public Library FRRLS-JA Flint River Regional Library Monroe County Library FRRLS-FY Flint River Regional Library Peachtree City Library FRRLS-PT Flint River Regional Library Tyrone Public Library FRRLS-TY Georgia Public Library Service GLASS - Georgia Library for Accessible Services STATELIB-B Georgia Public Library Service Georgia State Library Collection STATELIB-L Hall County Library System Blackshear Place Branch HALL-BPL Hall County Library System Clermont Branch HALL-CL Hall County Library System East Hall and Special Needs Library HALL-EH Hall County Library System Gainesville Branch HALL-GVL Hall County Library System Murrayville Branch HALL-MV Hall County Library System Spout Springs Library HALL-SSP

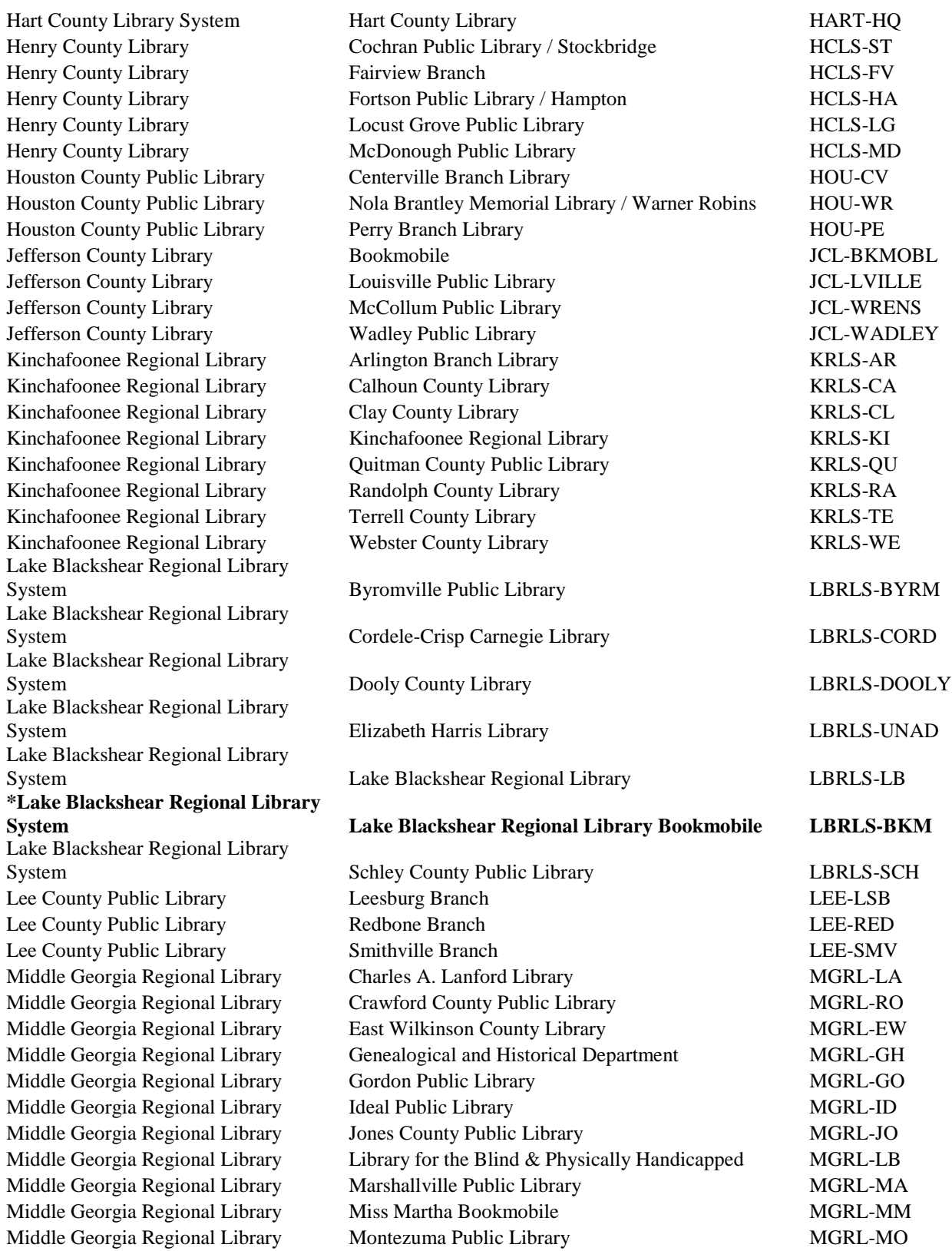

Ocmulgee Regional Library System Bleckley County Library ORLS-BLE **\*Ocmulgee Regional Library System Extension Services ORLS-EXT**

Ocmulgee Regional Library System Ocmulgee Regional Library Headquarters ORLS-HDQ

*Board of Regents of the University System of Georgia Issue Date: October 29, 1999 Revision 2010.12 Page 39*

Middle Georgia Regional Library Oglethorpe Public Library MGRL-OG Middle Georgia Regional Library Regional Library MGRL-RE Middle Georgia Regional Library Riverside Branch Library MGRL-RV Middle Georgia Regional Library Shurling Branch Library MGRL-SH Middle Georgia Regional Library Twiggs County Public Library MGRL-TW Middle Georgia Regional Library Washington Memorial Library MGRL-WA Middle Georgia Regional Library West Bibb Branch Library MGRL-WB Moultrie-Colquitt County Library Bookmobile MCCLS-BKM Moultrie-Colquitt County Library Monroe Memorial Library MCCLS-DOE Moultrie-Colquitt County Library Moultrie-Colquitt County Library MCCLS-HQ Mountain Regional Library Bookmobile MRLS-BKMB Mountain Regional Library Fannin County Public Library MRLS-FCPL Mountain Regional Library Mountain Regional Library MRLS-MRL Mountain Regional Library Towns County Public Library MRLS-TCPL Mountain Regional Library Union County Public Library MRLS-UCPL Newton County Library System Covington Branch Library NCLS-COVTN Newton County Library System Newborn Library Service Outlet NCLS-NEWBRN **\*Newton County Library System Porter Memorial Branch Library NCLS-PORTER** Northeast Georgia Regional Library Clarkesville-Habersham County Library NEG-CLRKVL Northeast Georgia Regional Library Cornelia-Habersham County Library NEG-CORNEL Northeast Georgia Regional Library Rabun County Library NEG-RABUN Northeast Georgia Regional Library Toccoa-Stephens County Library NEG-TOCCOA Northeast Georgia Regional Library White County Library - Cleveland Branch NEG-CLVLND Northeast Georgia Regional Library White County Library - Helen Branch NEG-HELEN

Ocmulgee Regional Library System Pulaski County Library ORLS-PUL Ocmulgee Regional Library System Telfair County Library ORLS-TEL Ocmulgee Regional Library System Wheeler County Library ORLS-WHE Ocmulgee Regional Library System Wilcox County Library ORLS-WIL Oconee Regional Library Glascock County Library OCRL-GIBSN Oconee Regional Library Johnson County Library OCRL-WRIGH Oconee Regional Library Laurens County Library OCRL-DUBLN Oconee Regional Library Rosa M. Tarbutton Memorial Library OCRL-SANDR Oconee Regional Library Treutlen County Library OCRL-SOPER Ohoopee Regional Library System Bookmobile OHOOP-BKML Ohoopee Regional Library System Glennville / Tattnall County Library OHOOP-TATG Ohoopee Regional Library System Ladson Genealogical Library OHOOP-LADS Ohoopee Regional Library System Montgomery County Library OHOOP-MONT Ohoopee Regional Library System Nelle Brown Memorial [Lyon] OHOOP-LYON Ohoopee Regional Library System Reidsville / Tattnall County Library OHOOP-TATR Ohoopee Regional Library System Vidalia-Toombs County Library OHOOP-VIDT Okefenokee Regional Library System Alma-Bacon County Public Library OKRL-BACON Okefenokee Regional Library System Appling County Public Library OKRL-APPL Okefenokee Regional Library System Blackshear Memorial Library OKRL-BLMEM Okefenokee Regional Library System Bookmobile OKRL-BKM

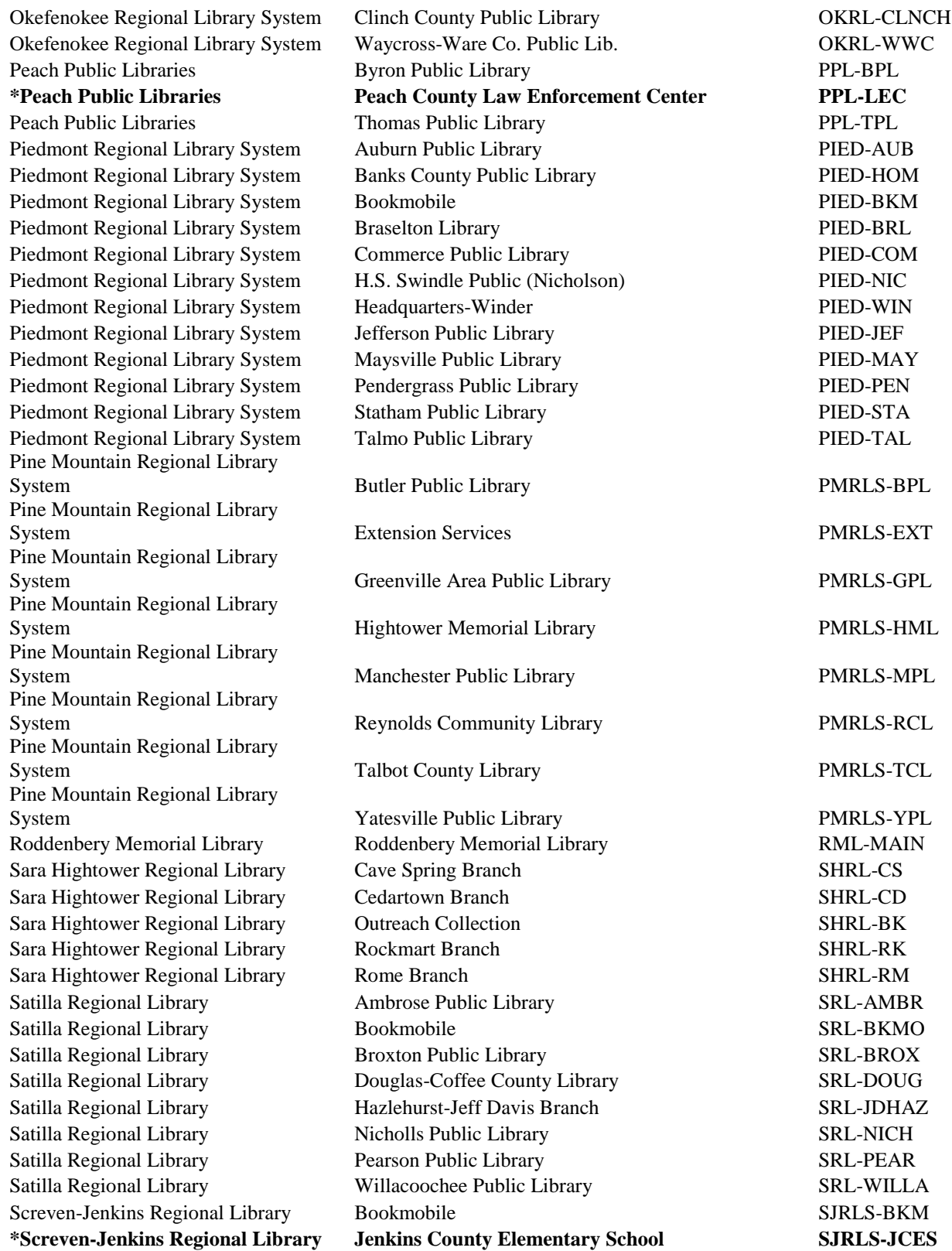

South Georgia Regional Library South Georgia Regional Library South Georgia Regional Library South Georgia Regional Library South Georgia Regional Library South Georgia Regional Library South Georgia Regional Library South Georgia Regional Library Statesboro Regional Library Statesboro Regional Library Thomas County Public Library Thomas County Public Library Thomas County Public Library Thomas County Public Library Thomas County Public Library Thomas County Public Library

*Board of Regents of the University System of Georgia* Screven-Jenkins Regional Library Jenkins County Memorial Library SJRLS-JCML Screven-Jenkins Regional Library Screven County Library SJRLS-SCL System Allen Statenville Library SGRL-ECHOLS System Bookvan Bookvan SGRL-BOOKVAN System Solution Johnston Lakes Library SGRL-LAKES System McMullen Southside Library SGRL-SSIDE System Miller Lakeland Library SGRL-LANIER System Salter Hahira Library SGRL-HAHIRA System Talking Book Center SGRL-TBC System Valdosta-Lowndes County Library SGRL-VALDOSTA Southwest Georgia Regional Library Bookmobile SWGRL-BKM Southwest Georgia Regional Library Decatur County Public Library SWGRL-DEC Southwest Georgia Regional Library Miller County Public Library SWGRL-MIL Southwest Georgia Regional Library Seminole Public Library SWGRL-SEM Statesboro Regional Library Bryan County Library, Pembroke STRL-PEMB Statesboro Regional Library Bryan County Library, Richmond Hill STRL-RHILL Statesboro Regional Library Evans County Library, Evans STRL-CLAX Franklin Memorial Library, Emanuel County, Swainsboro STRL-SWAIN Statesboro Regional Library Headquarters, Statesboro STRL-SBORO L.C. Anderson Memorial Library, Candler County, Metter STRL-METT System Boston Carnegie Library TCPLS-BOS System Coolidge Public Library TCPLS-COOL System Gladys M. Clark Public Library TCPLS-OCH System Meigs Public Library TCPLS-MEIGS System Pavo Public Library TCPLS-PAVO System Thomas County Public Library TCPLS-THOMAS Three Rivers Regional Library Bookmobile TRRL-BKM Three Rivers Regional Library Brantley County Library TRRL-BRANT Three Rivers Regional Library Brunswick-Glynn County Library TRRL-GLYNN Three Rivers Regional Library Camden County Library TRRL-CAMDN Three Rivers Regional Library Charlton County Library TRRL-CHARL Three Rivers Regional Library Hog Hammock Public Library TRRL-SAPLO Three Rivers Regional Library Long County Library TRRL-LONG Three Rivers Regional Library McIntosh County/Ida Hilton Library TRRL-MCINT Three Rivers Regional Library St. Mary's Library St. Three Rivers Regional Library St. Mary's Library

*Issue Date: October 29, 1999 Revision 2010.12 Page 41*

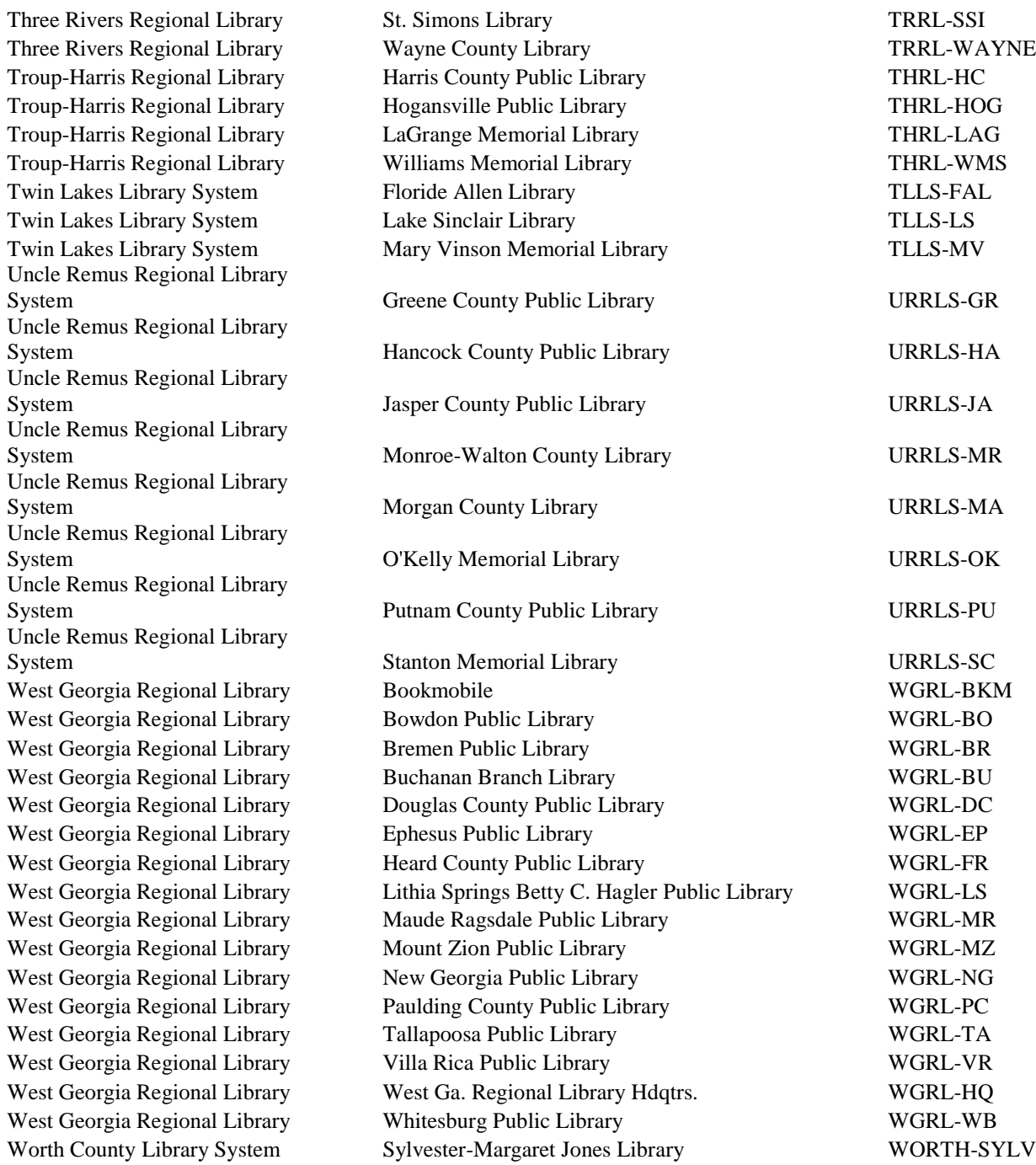

#### **\* = denotes that the organizational unit is marked "OPAC invisible" as of 1/19/2010.**